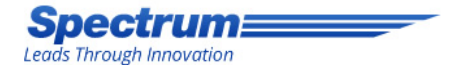

### **How-To: Use Spectrum's Reviews Management Tool to Request More Company Reviews**

#### **Spectrum=**

### Log In

Please enter your username and password to log in

Log in

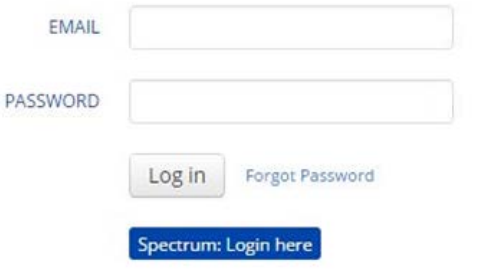

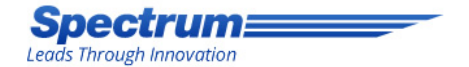

# Utilizing Email Templates

Please use the following instructions to send out emails through the admin to request more reviews.

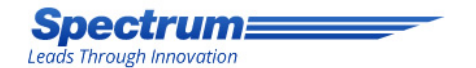

# Please Note

- Only request reviews from customers you know have had a good experience with your company.
- We have the ability to filter reviews that come through the website, but not reviews that go through social platforms.
- You will have more success requesting Google+ reviews from customers who already have a Gmail account (i.e. their email is name@gmail.com).
- We can make various email templates that can request customers to post reviews on different sites (your website, Google+, etc…). Please let us know what you are interested in sending your customers and we can set up the templates for you.

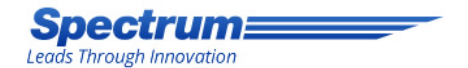

- Go to the admin page of your site by typing /admin at the end of your website's URL.
- Login to the website platform using your admin email and password.

#### **Spectrum=**

#### Log In

Please enter your username and password to log in

Log in

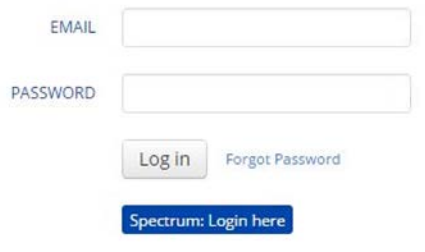

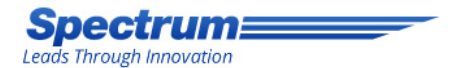

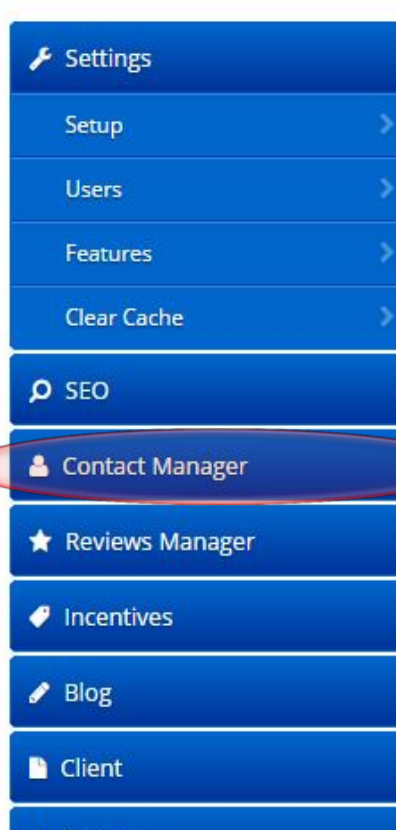

Features

Step 2

• Once in the website dashboard, click on "Contact Manager" in the left hand navigation and then click on "Contacts" after the section expands.

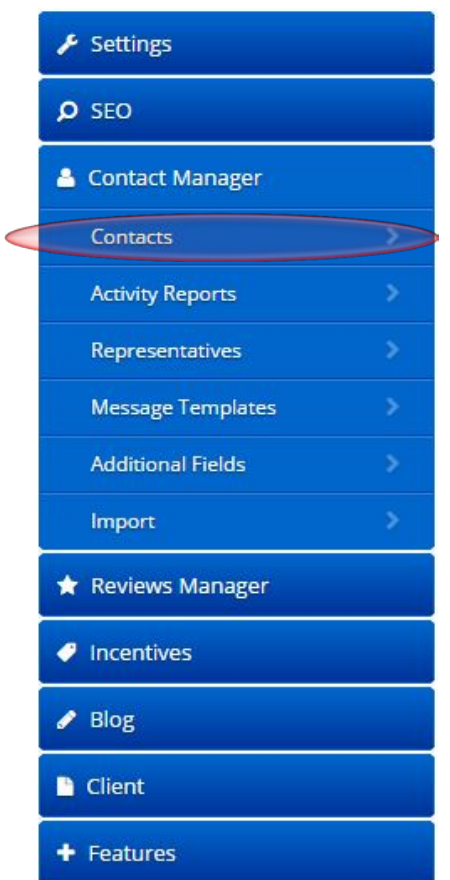

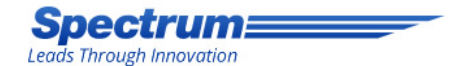

• Click on the specific contact(s) you want to request a review from.

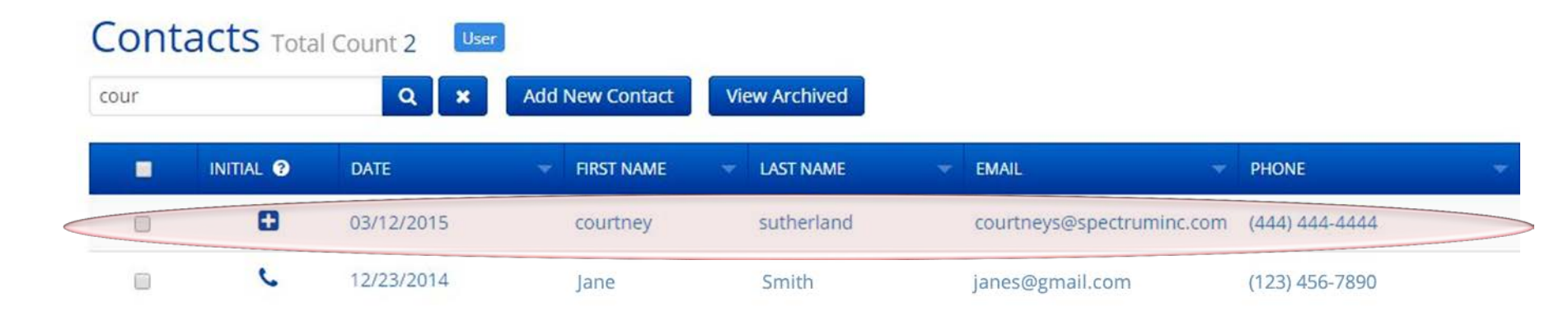

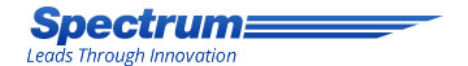

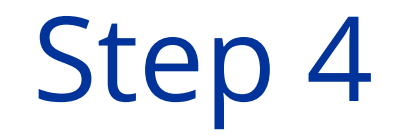

• Click on "Actions" and then "Send a Message" from the drop-down that appears.

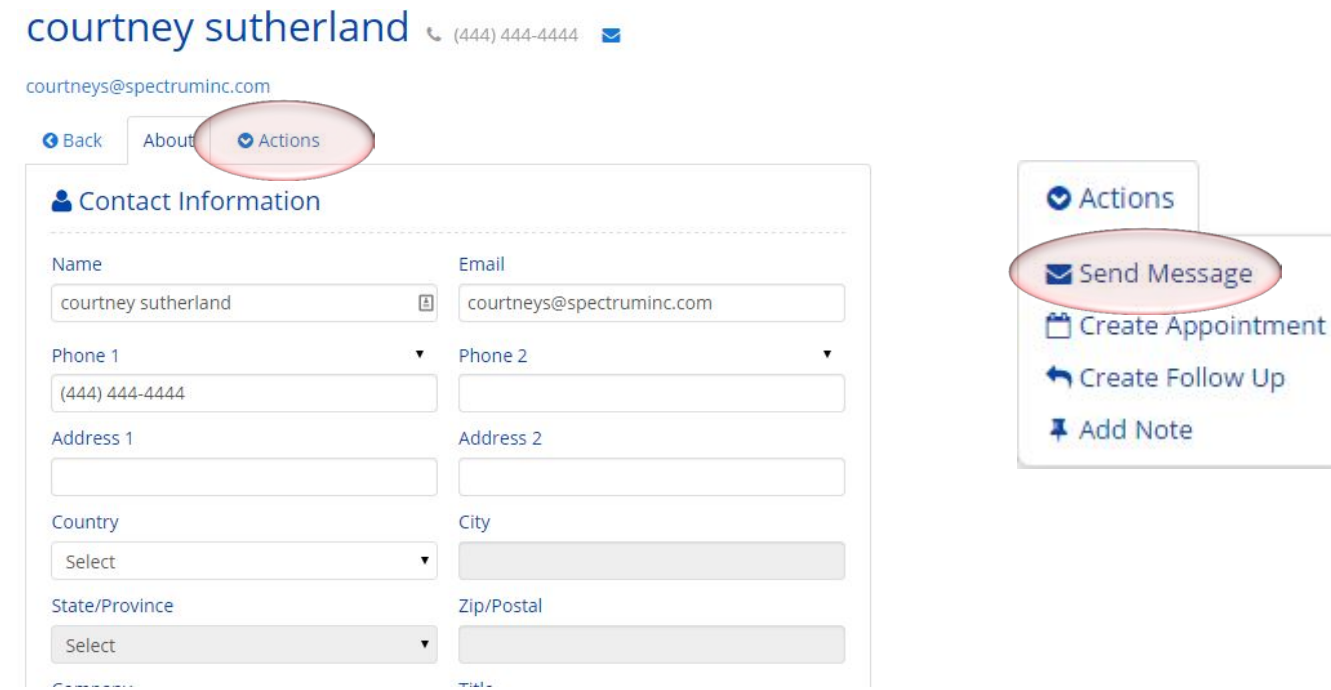

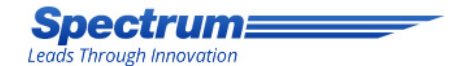

- Click on "Get More Reviews" from the "Message Template" drop down menu
- Click on your specific market from the "Market" drop down menu.

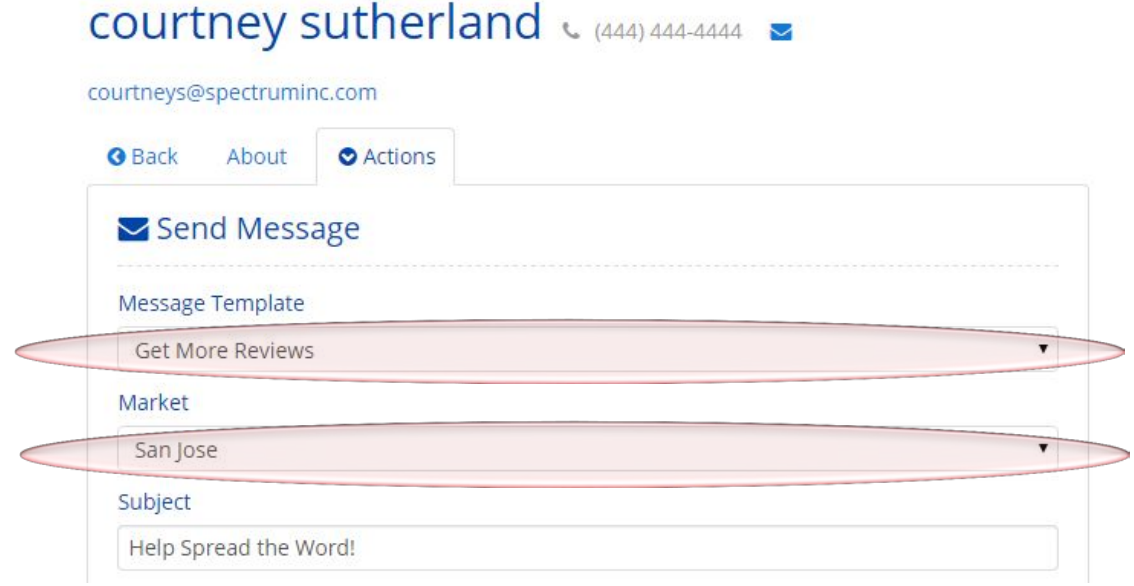

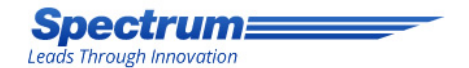

- Your message template will appear in the box below. Feel free to edit and customize the information in the template as you see fit.
- Click the "Send" button to send it to your customer.

### **Help Spread the Word!**

If you were satisfied with your service, please help us spread the word! Just click the link below to post your review to Google+.

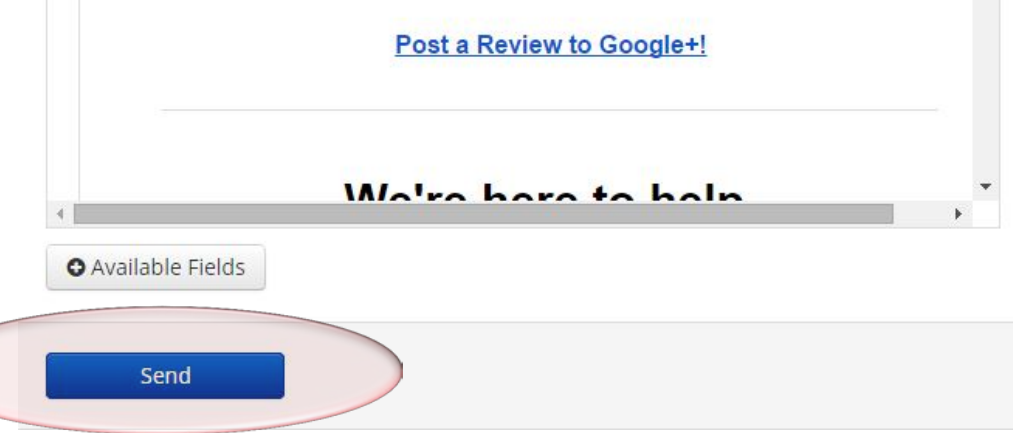

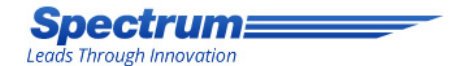

# Result

• Your email will appear like this to your customer (including your company logo). The link will take them to your Google+ page for the customer to post a review.

**Help Spread the Word!** 

If you were satisfied with your service, please help us spread the word! Just click the link below to post your review to Google+.

**Post a Review to Google+!** 

We're here to help.

If you have any questions, or would like additional information please give us a call.

Toll Free (123) 456-7890

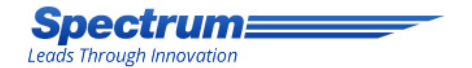

### Now Watch Your Reviews Flow in!

• For any questions or concerns about this process, contact your Account Manager today.